# **Quick Start EVK-LILY-W1**

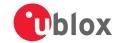

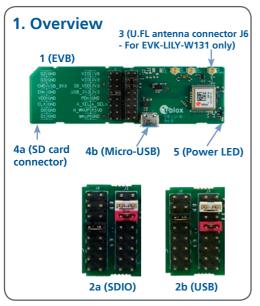

## 2. Setup

Download the latest EVK-LILY-W1 documentation from www.u-blox.com/evk-downloads.

- 1. Build and install the Linux drivers and configuration tools as per the User Guide.
- Select SDIO or USB interface through jumper settings. The I/O voltage is set to 3.3 V by default.
  - a. For SDIO (2a): Bridge J2 7=8 and J3 5=6b. For USB (2b): Bridge J2 5=6 and J3 7=8
- For EVK-LILY-W131: Connect one antenna with U.FL connector to the antenna connector J6 (3).
- Connect the EVB (1) to the host either by:

   Inserting the EVB with the SD card connector (4a) into an SDIO capable slot or
   Connecting a USB cable from the host to the micro-B connector J7 (4b) on the EVB.
- 5. Power LED (5) is green.

#### 3. Interfaces

The EVK-LILY-W1 provides an SDIO connector and an alternative micro-USB receptacle for Wi-Fi communication and to power the device.

The evaluation kit is available for internal antenna and antenna pin variants of the LILY-W1 module. The EVK-LILY-W131 for the antenna pin variant includes a U.FL coaxial connector for connecting an external 2.4 GHz antenna.

Additional U.FL coaxial connectors are available on the EVK-LILY-W131 for connecting optional external antennas for an antenna diversity solution; switchable by components on the board.

Refer to the EVK-LILY-W1 User Guide for a comprehensive description of the evaluation kit features and functionalities.

#### 4. Software

Linux and Android drivers for SDIO and USB host interfaces and tools for certification testing are available via u-blox support. Distribution of the software requires signing the u-blox Limited Use License Agreement (LULA).

Refer to the EVK-LILY-W1 User Guide for a description of how to build and install the drivers and basic usage examples.

### 5. More information

For more information regarding the EVK-LILY-W1, contact your nearest u-blox support:

www.u-blox.com/contact-support